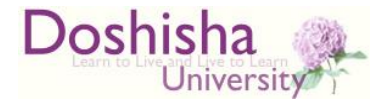

### 日本学生支援機構貸与型奨学金 継続申請の注意

学生生活課

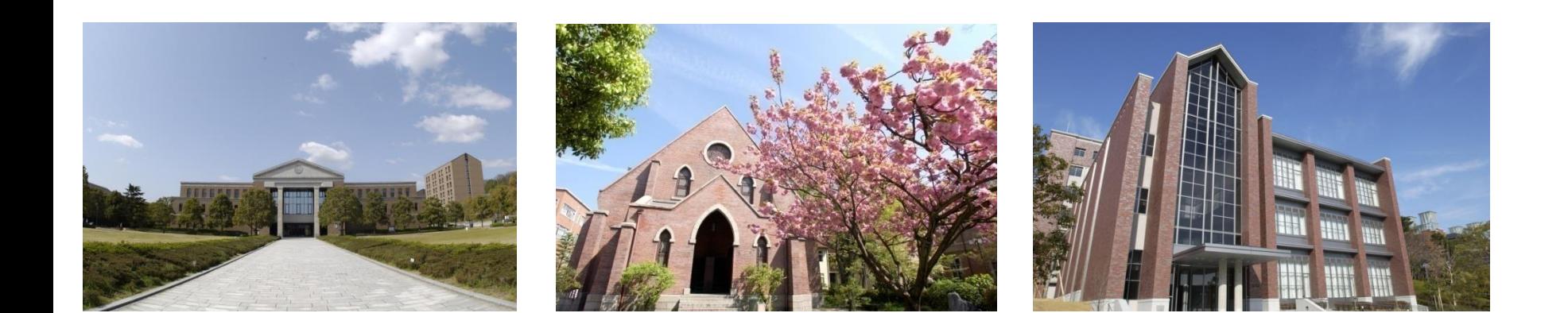

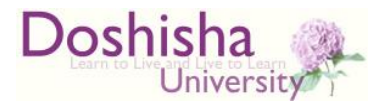

# 必ず手続きを!

### • 必ずご自身で手続きを行ってください

- 継続する場合も、辞退する場合も手続きが必要です
- 奨学金継続願はインターネツトで手続きします

手続き方法は次ページ以降をご覧ください

1

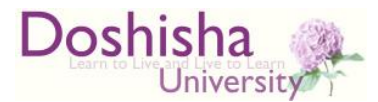

### 必ず手続きを!

• 奨学金継続願はスカラネツト・パーソナル (インターネット)で手続きします

• 初回ログインには事前のユーザID・パスワード の登録が必須ですので、登録してから手続きください

詳しくは「スカラネット・パーソナル」で検索

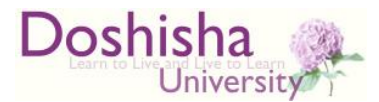

### 必ず手続きを!

#### • 継続願手続き期間

# 12月15日(金)~ 1月14日(日)

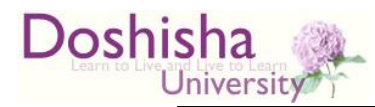

# スカラネット・パーソナルでの手続き

• 同志社大学奨学金オリジナルサイトに 掲載している、

#### 「貸与奨学金継続願」準備用紙 を参照し、手続きしてください

• 第一種、第二種奨学金を併用している方は、 それぞれの奨学金について手続きが必要です。 (例年、第一種だけ、第二種だけ手続きしてい るという間違いが目立ちます)

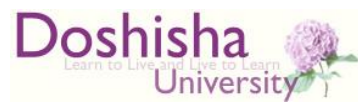

# スカラネット・パーソナルでの手続

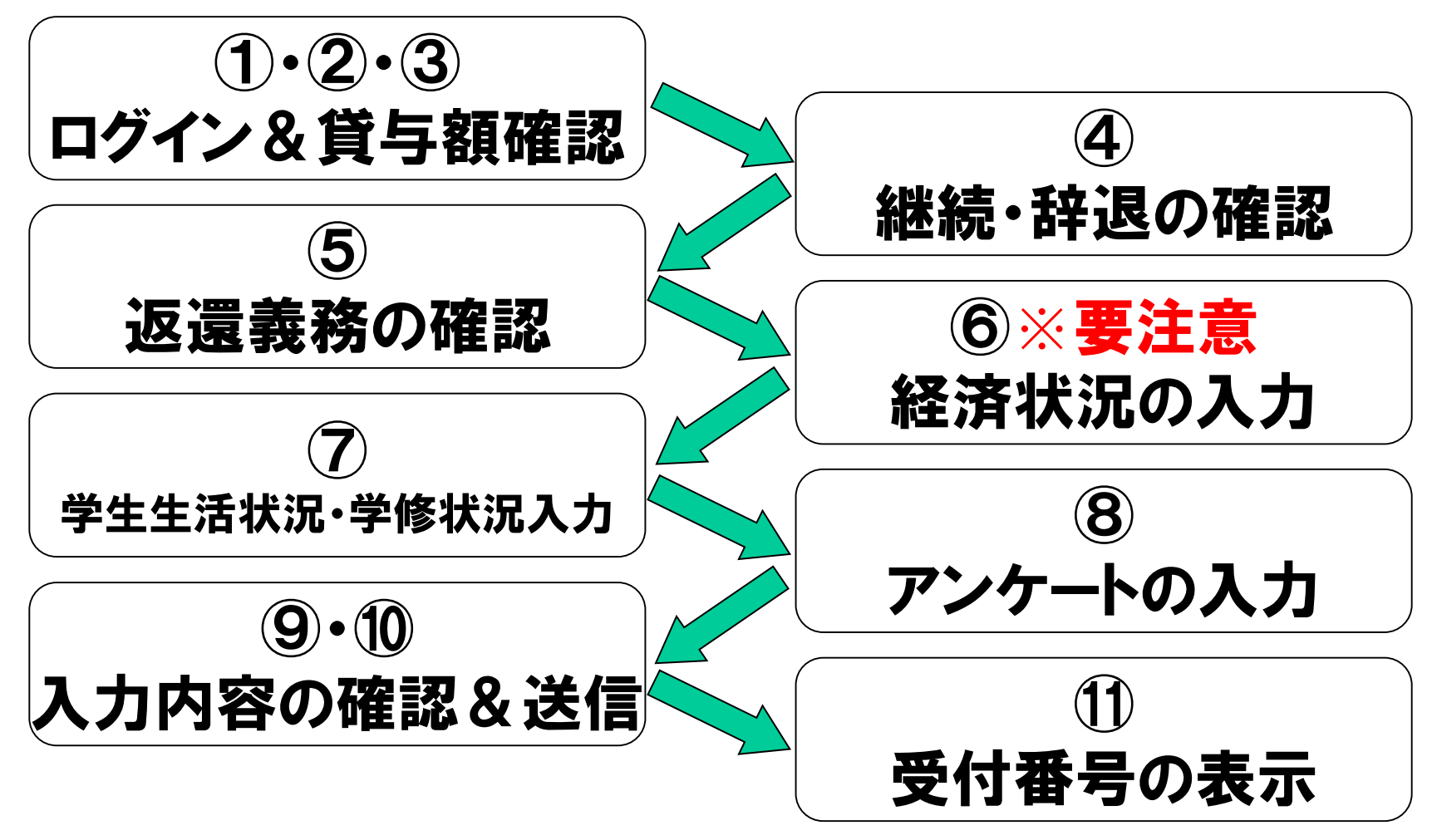

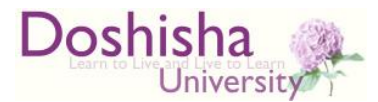

# 手続き上の注意点

#### 継続希望者は誤って選択しないでください!

### **×**④継続・辞退の確認で「辞退」

### **×**⑤返還義務の確認で「自覚なし」

### ⇒2024年3月をもって奨学金の 貸与が終了してしまいます!

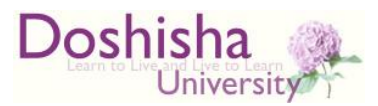

# 入力時のポイント

- 基本は「収入合計=支出合計」
- 記入金額の単位は「万円」
	- ※小数点は使えません
	- ×学費**988000** <sup>→</sup>○「**99**」万円
- 記入金額は「年額」を入力

×家賃「6」万円→ ○ 6×12,月=「72」万円 ※ただし、1年生は4月~11月の8か月分で計算のこと。

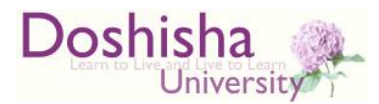

# 入力時のポイント

• 収入の

# 「日本学生支援機構の奨学金」

• 支出の

### 「機関保証制度の保証料」 ※機関保証選択者のみ

このふたつの欄は自動入力されます。

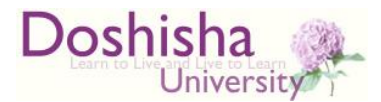

# 誤りやすい事例

- 学費は親が払うから0円と入力した ⇒支出の「学費」と収入等の「父母からの給付」 に入力が必要です。
- 自分の奨学金を弟の学費に回しているの で収入の方が支出より多い

⇒弟の学費については「その他の支出」として 計上して下さい。

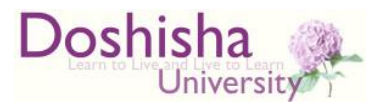

# 誤りやすい事例②

#### ・留学or就活のため資金を貯めているので 収入の方が多い

⇒将来的にかかる支出として、「その他の 支出」に計上して下さい。

- ・昨年度までは高校生だった。
	- 高校の学費は・・・

 $10$ ⇒ 1年生は大学入学後2023年4月~11月の 8か月分の経済状況を報告します。 よって、高校の学費は計上不要です。

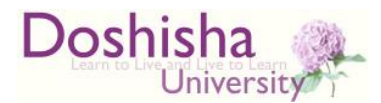

# 手続き上の注意点

#### ⑧アンケートの入力で、

#### 「必要としている奨学金額」を入力する欄があり ますが、ここで記入した金額の貸与が受けられ る訳ではありません。

#### ⇒増額・減額は学生生活課の窓口での手続きが 必要です。

#### ※第二種奨学金の減額のみ、スカラネット・パーソ ナルから申請が可能です(窓口手続き不要)。

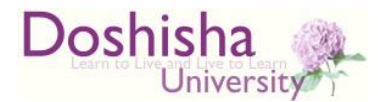

#### 適格認定について (成績審査)

#### ■停止措置

■休止…休学中は奨学金が休止されます。 →2年を越えて休停止期間が継続すると 辞退(廃止)扱いとなります。 要注意! 0年間修得単位**10**単位未満 (半期休学の場合は5単位未満) ●留年が確定した場合 いずれも翌年の奨学金が1年間停止されます。

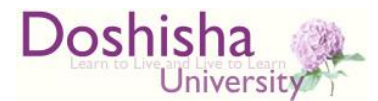

#### わからなくなったら・・・

#### ■入力方法等で不明な点があれば、 まずは学生生活課まで尋ねてください。

#### 学生生活課 (今出川)寒梅館1階 TEL:075-251-3280 (京田辺)成心館1階 TEL:0774-65-7430